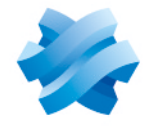

**STORMSHIELD** 

# STORMSHIELD DATA SECURITY ENTERPRISE

# NOTES DE VERSION Version 10.1.2

Dernière mise à jour du document : 25 avril 2024 Référence : sds-fr-sds enterprise-notes de version-v10.1.2

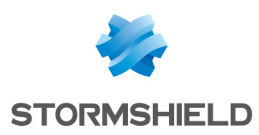

# Table des matières

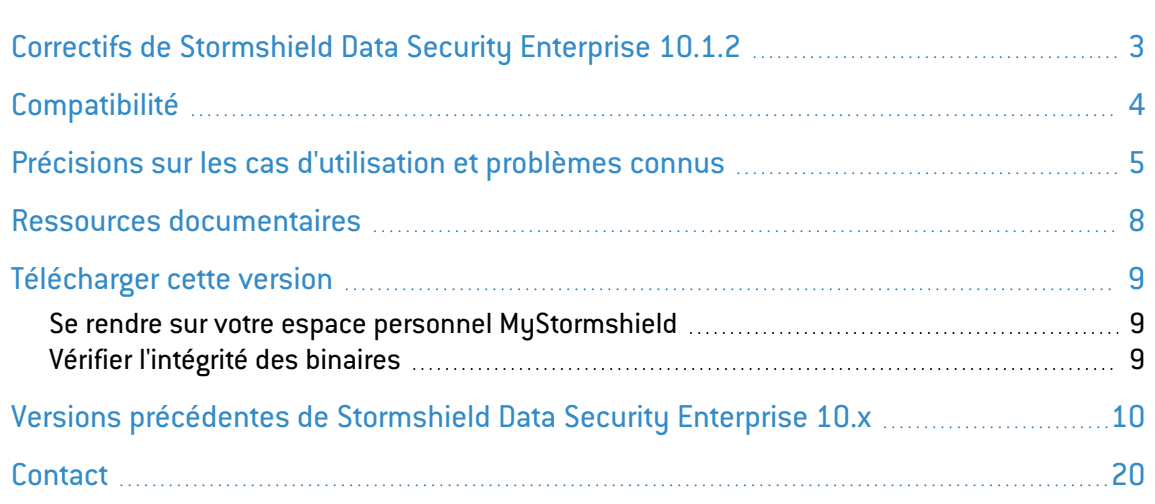

Dans la documentation, Stormshield Data Security est désigné sous la forme abrégée : SDS.

Ce document n'est pas exhaustif et d'autres modifications mineures ont pu être incluses dans cette version.

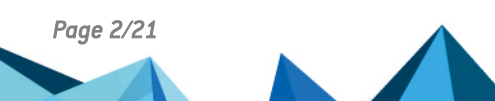

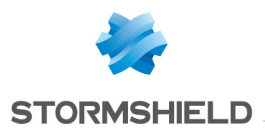

# <span id="page-2-0"></span>Correctifs de Stormshield Data Security Enterprise 10.1.2

# Team

Référence support STORM-15 L'agent SDS fonctionne désormais correctement lorsqu'il est installé conjointement avec le logiciel Sentinel One.

# Mail Édition Outlook

### Référence support STORM-57

Un seul clic sur Envoyer est désormais suffisant pour envoyer un message lorsque plusieurs serveurs LDAP sont déclarés, et que l'un d'entre eux n'est pas fonctionnel.

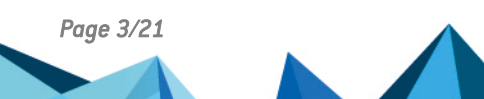

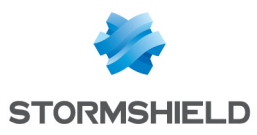

# <span id="page-3-0"></span>**Compatibilité**

Le fonctionnement de Stormshield Data Security Enterprise a été qualifié sur les environnements suivants en versions 32 bits et 64 bits :

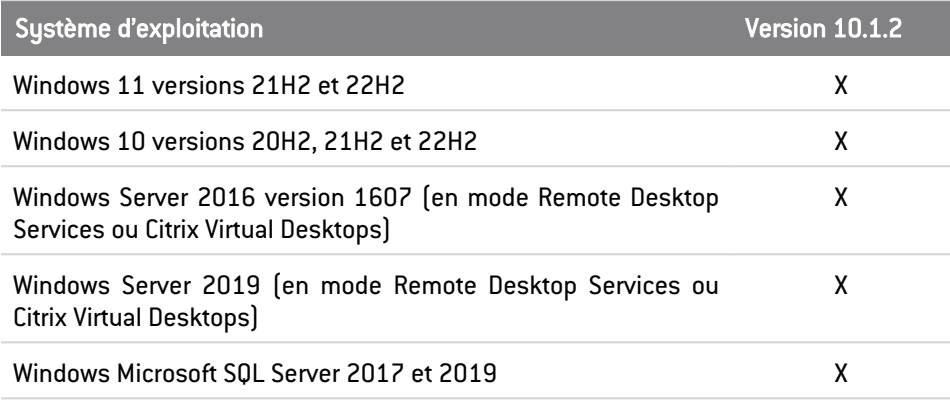

# <span id="page-4-0"></span>Précisions sur les cas d'utilisation et problèmes connus

# Cartes à puce/tokens

Pour que le middleware Stormshield Data Security fonctionne correctement, les "Smart Card Minidrivers" du support cryptographique concerné doivent être installés sur le poste de travail.

Le changement de lecteur pour un même support cryptographique au cours d'une même session Windows n'est pas supporté. Si vous avez commencé à utiliser une carte dans un lecteur donné, vous devez redémarrer votre session Windows pour pouvoir utiliser cette carte dans un autre lecteur.

### Kernel

Stormshield Data Security Enterprise 10.1.2 et versions supérieures ne sont pas compatibles avec les tablettes Windows RT 8.1.

Brancher simultanément deux supports cryptographiques (token ou/et carte) sur une machine peut entraîner des dysfonctionnements. Cette restriction ne s'applique pas lorsque le middleware Stormshield Smartcard Support est utilisé.

Lorsque le paramétrage Windows d'affichage des éléments est configuré à plus de 100%, le bandeau SDS de la mire de connexion ou de la fenêtre « A propos » ne prend pas toute la taille de la fenêtre.

Après la désinstallation du produit, des fichiers restent dans :

- <sup>l</sup> C:\Program Files (x86)\Arkoon\Security BOX
- C:\Program Files\Arkoon\Security BOX

Ces fichiers doivent être supprimés à la main.

Lors d'un import de clés PGP, le redimensionnement de la fenêtre Mot de passe requis entraîne un mauvais positionnement des boutons Annuler et OK.

Lors de la sélection d'un correspondant depuis l'annuaire LDAP pour une opération de chiffrement, dans le cas où le correspondant dispose de plusieurs certificats, SDS propose toujours le certificat le plus récent même si celui-ci est révoqué. L'opération de chiffrement échoue donc. Nous vous recommandons de supprimer les certificats révoqués de votre annuaire LDAP.

## Mail Édition Outlook

Il n'est pas possible d'ouvrir un message PGP reçu en pièce jointe (.msg) en faisant un glisserdéposer dans un dossier d'Outlook.

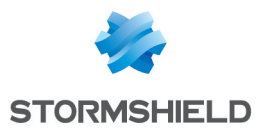

Lorsque le volet de lecture Outlook est désactivé, un simple double-clic ne permet pas d'ouvrir un message chiffré volumineux. Vous devez double-cliquer deux fois sur le message.

Via l'explorateur Windows, il n'est pas possible d'ouvrir dans Outlook un fichier *.msg* chiffré ou signé. Veuillez utiliser le contournement décrit dans la Base de [connaissances](https://kb.stormshield.eu/en/data-security/enterprise/sds-suite/mail-module/cant-import-an-encrypted-msg-file-into-outlook-with-stormshield-data-security) Stormshield (identification requise).

La rédaction d'un nouveau message chiffré via le menu Démarrer, alors qu'Outlook est arrêté, ne fait pas apparaître le bandeau de chiffrement. Ce message sera cependant correctement chiffré.

L'add-in Mail est incompatible avec Kaspersky Outlook Anti-Virus Addin. Dans le cas où les certificats du destinataire ne sont pas accessibles, des messages peuvent être envoyés non chiffrés.

Retirer la carte à puce pour verrouiller un compte carte SDS pendant une sauvegarde de message n'est pas recommandé car la sauvegarde ne sera pas effectuée.

### Authority Manager

Lors de la création automatique de volume Virtual Disk, le nom personnalisé du volume n'est pas pris en compte.

Sous Microsoft Windows Server 2016, il est impossible de diffuser des comptes utilisateurs sur un partage Samba.

### Virtual Disk

Lors de l'installation de la Suite, le raccourci du composant Stormshield Data Virtual Disk n'est pas créé sur le bureau si la fonctionnalité de protection des dossiers de Windows Defender contre les ransomware est activée dans Windows. En revanche l'entrée est disponible dans le dossier Stormshield Data Security Suite du menu Démarrer et peut être copiée manuellement sur le bureau.

Il n'est pas recommandé d'utiliser un volume Virtual Disk sur un espace distant. Une perte de connexion pourrait rendre l'accès au disque impossible ou entraîner la perte de modifications réalisées sur le disque.

### Team

Stormshield Data Team n'est pas compatible avec l'outil de sauvegarde Veeam. Cet outil rend le chiffrement de dossier protégé par une règle Team impossible.

Sous Microsoft Windows 10, lorsque l'on chiffre un dossier, l'icône Stormshield Data Security en forme de cadenas n'apparaît pas toujours sur les fichiers chiffrés. Les fichiers sont cependant correctement chiffrés.

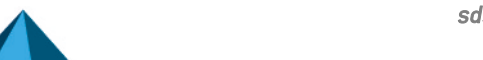

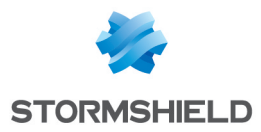

Le système de sauvegarde de volumes Shadow Copy, sur lequel repose notamment la gestion des versions sous Windows Explorer, n'est pas supporté par Stormshield Data Team.

Les répertoires synchronisés de type SharePoint, Dropbox, Office 365, etc. ne sont pas supportés par Stormshield Data Team et ne peuvent donc pas être sécurisés par le module. Nous vous recommandons d'exclure ces répertoires des dossiers analysés par Stormshield Data Team grâce au paramètre Skipfolder qui contient la liste des dossiers exclus.

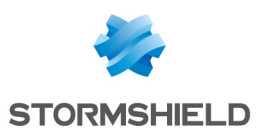

# <span id="page-7-0"></span>Ressources documentaires

Les ressources documentaires techniques suivantes sont disponibles sur le site de [Documentation](https://documentation.stormshield.eu/) Technique Stormshield. Nous vous invitons à vous appuyer sur ces ressources pour exploiter au mieux l'ensemble des fonctionnalités de cette version.

## Guides

- **·** Stormshield Data Security Enterprise Guide de démarrage rapide
- Stormshield Data Security Enterprise Guide d'installation et de mise en œuvre
- Stormshield Data Security Enterprise Guide d'administration
- Stormshield Data Authority Manager Guide d'utilisation
- Stormshield Data Security Enterprise Guide de l'utilisateur
- Stormshield Data Virtual Disk Guide d'utilisation
- Stormshield Data File Guide d'utilisation
- **Stormshield Data Mail Édition Notes Guide d'utilisation**
- Stormshield Data Mail Édition Outlook Guide d'utilisation
- Stormshield Data Sign Guide d'utilisation
- <sup>l</sup> Stormshield Data Team Guide d'utilisation
- Stormshield Data Shredder Guide d'utilisation
- Stormshield Data Connector Guide d'utilisation

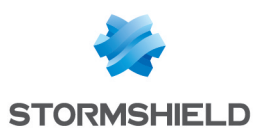

# <span id="page-8-0"></span>Télécharger cette version

### <span id="page-8-1"></span>Se rendre sur votre espace personnel MyStormshield

Vous devez vous rendre sur votre espace personnel [MyStormshield](https://mystormshield.eu/) afin de télécharger la version 10.1.2 de Stormshield Data Security Enterprise :

- 1. Connectez-vous à votre espace MyStormshield avec vos identifiants personnels.
- 2. Dans le panneau de gauche, sélectionnez la rubrique Téléchargements.
- 3. Dans le panneau de droite, sélectionnez le produit qui vous intéresse puis la version souhaitée.

### <span id="page-8-2"></span>Vérifier l'intégrité des binaires

Afin de vérifier l'intégrité des binaires Stormshield Data Security Enterprise :

- 1. Entrez l'une des commandes suivantes en remplaçant filename par le nom du fichier à vérifier :
	- Système d'exploitation Linux : sha256sum filename
	- Système d'exploitation Windows: CertUtil -hashfile filename SHA256
- 2. Comparez le résultat avec les empreintes (hash) indiquées sur votre espace client [MyStormshield](https://mystormshield.eu/), rubrique Téléchargements.

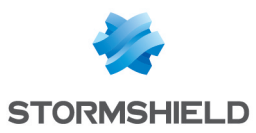

# <span id="page-9-0"></span>Versions précédentes de Stormshield Data Security Enterprise 10.x

Retrouvez dans cette section les nouvelles fonctionnalités et correctifs des versions précédentes de Stormshield Data Security Enterprise 10.x.

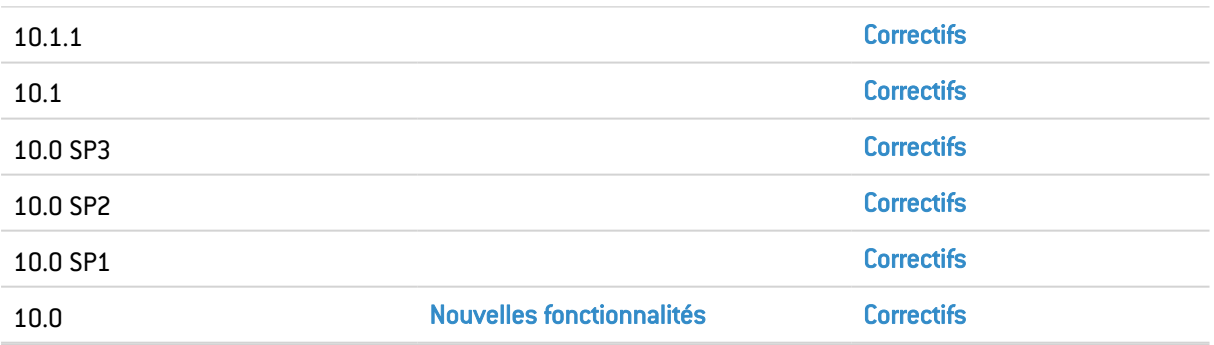

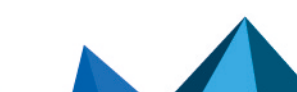

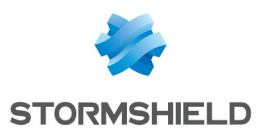

# <span id="page-10-0"></span>Correctifs de Stormshield Data Security Enterprise 10.1.1

# Team

#### Référence support 201078CW

Lors de l'ajout de correspondants dans une règle Team, fermer la fenêtre de recherche des correspondants ne rend plus l'explorateur Windows inutilisable comme cela pouvait arriver parfois.

# Recherche de correspondants

#### Référence support 198371CW

Dans la fenêtre de recherche de correspondants dans l'annuaire LDAP, disponible depuis les modules Stormshield Data Virtual Disk, File et Team, le bouton pour ouvrir l'annuaire de confiance a été supprimé. L'icône sur le bouton pouvait présenter des problèmes d'affichage et rendre l'explorateur Windows inutilisable.

Pour consulter l'annuaire de confiance, rendez-vous dans les propriétés de votre compte SDS, onglet Configuration.

### Shredder

#### Référence support 198073CW

Le module Stormshield Data Shredder supporte désormais le broyage des fichiers portant des noms au format Unicode.

# Mail Édition Outlook

#### Références support 198454CW et 201680CW

La recherche de certificats de correspondants dans l'annuaire LDAP par l'add-in Stormshield Data Mail ne provoque plus de ralentissement et de blocage de Microsoft Outlook.

De plus, le moteur de recherche LDAP historique est désormais le moteur de recherche par défaut. Pour plus d'informations, reportez-vous au *Guide d'installation*.

#### Référence support 192543CW

Lorsqu'un utilisateur désinstalle SDS d'un poste de travail alors qu'un message chiffré ou signé est ouvert dans Microsoft Outlook, une fenêtre propose désormais à l'utilisateur de fermer Outlook avant de poursuivre la désinstallation. Dans le cas contraire, la désinstallation de SDS peut provoquer une erreur d'Outlook.

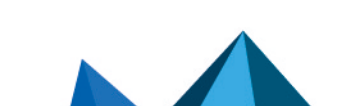

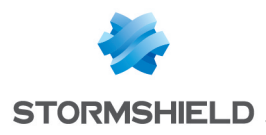

### **Disk**

#### Référence support 198806CW

Dans certains cas, la création d'un disque virtuel de grande taille pouvait prendre du temps. Le nouveau paramètre QuickCreate à ajouter dans le fichier *SBox.ini* avec la valeur "1" permet de réduire le temps de création d'un disque, notamment dans le cas d'un disque créé en local.

#### Référence support 193214CW

Lors de la création d'un nouveau disque virtuel depuis l'assistant, lorsque vous cochez l'option de montage automatique du volume, la liste de sélection de la lettre de lecteur n'affiche dorénavant que les lettres de lecteurs réellement disponibles. Il se pouvait en effet que certains lecteurs indisponibles au moment de la création du disque s'affichent dans la liste.

#### Références support 193202CW et 192963CW

Le nom par défaut d'un nouveau disque virtuel a été remplacé par "SDS Disk". La longueur de l'ancien nom "Nouveau Stormshield Data Virtual Disk Volume" pouvait poser problème lors de la création du volume NTFS ou lors de son renommage.

### Kernel

#### Référence support 192895CW

Dans certains cas, la recherche de correspondants dans un annuaire LDAPS avec le moteur de recherche historique pouvait rendre l'explorateur Windows inutilisable.

#### Références support 186454CW et 184584CW

Une corruption mémoire a été corrigée dans le code d'application des fichiers de mise à jour de la politique de sécurité *.usx* pour les comptes carte.

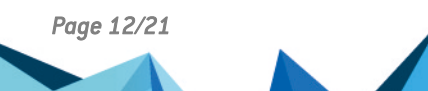

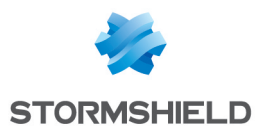

# <span id="page-12-0"></span>Correctifs de Stormshield Data Security Enterprise 10.1

# Kernel

#### Références support 190721CW, 190370CW, 189082CW et 189156CW

La recherche de collaborateurs dans un annuaire LDAP ne fonctionnait pas correctement dans certains cas. Ce problème est résolu.

#### Référence support 185525CW

En cas de corruption de la base de données locale de listes de révocation (CRL), le téléchargement de la CRL n'était plus possible et cela empêchait son remplacement. Dorénavant le fichier *.bcrl* est automatiquement recréé dans ce cas.

### File

#### Référence support 168602PW

Au moment du déchiffrement d'un fichier *.sbox* avec le module Stormshield Data File, le fichier chiffré pouvait rester présent aux côtés du fichier déchiffré. Le fichier chiffré est désormais supprimé.

# Mail Édition Outlook

#### Référence support 184201CW

La gestion des CRL par Stormshield Data Mail ne provoque plus de ralentissements de Microsoft Outlook. Si vous souhaitez continuer à utiliser l'ancien contrôleur de révocation, consultez l'article dédié sur la Base de [connaissance](https://kb.stormshield.eu/en/data-security/enterprise/sds-suite/main-program-kernel/how-to-replace-the-new-certificate-controller-by-the-old) Stormshield (anglais uniquement).

### **Disk**

#### Référence support 183604CW

Lorsque le paramètre MountAsRemovable est égal à 0 dans le fichier *sbox.ini*, le démontage d'un volume Disk s'effectue maintenant correctement. Ce paramètre permet de spécifier si le volume est considéré comme un périphérique amovible.

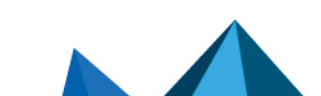

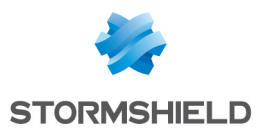

# <span id="page-13-0"></span>Correctif de Stormshield Data Security Enterprise 10.0 SP3

Authority Manager

### Format de chiffrement des fichiers avec Stormshield Data File

#### Références support 189991CW et 189486CW

Sur le panneau de configuration des paramètres de Stormshield Data File, le format de chiffrement par défaut affiché dans la liste déroulante pouvait être SBOX alors qu'en réalité le format pris en compte par le composant Stormshield Data File était SDSX. Dans ce cas, il n'était donc pas possible de chiffrer les fichiers au format SBOX. Dorénavant, le format de chiffrement par défaut dans le SDAM est bien toujours SBOX, et vous pouvez choisir de le remplacer par SDSX.

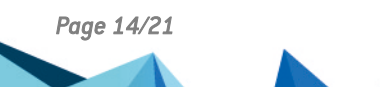

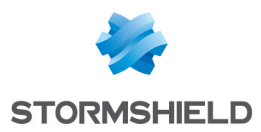

# <span id="page-14-0"></span>Correctifs de Stormshield Data Security Enterprise 10.0 SP2

Authority Manager

### Fichiers PKCS#12 générés depuis un SDAM en version 10.0

#### Références support 188520CW et 188521CW

Les fichiers PKCS#12 générés depuis un SDAM en version 10.0 ne sont plus signés par défaut en SHA-512, mais en SHA-1. Le chiffrement en SHA-512 les rendait incompatibles avec les anciennes versions de la suite Stormshield Data Security Enterprise ou du gestionnaire de certificats utilisateurs de Microsoft Windows.

#### Installation du module Connector depuis un fichier *.msi*

#### Référence support 168326PW

Il est maintenant possible de sélectionner le module Connector lorsqu'on installe la suite Stormshield Data Security Enterprise depuis un fichier d'installation personnalisé *.msi* généré depuis le SDAM en anglais.

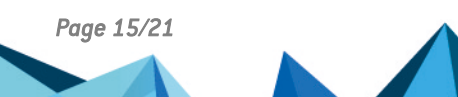

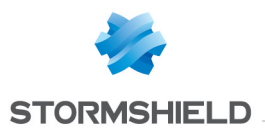

# <span id="page-15-0"></span>Correctif de Stormshield Data Security Enterprise 10.0 SP1

# Kernel

#### Référence support 187998CW

Le téléchargement d'un fichier de mise à jour *.usx* via l'annuaire LDAP sur les postes de travail des utilisateurs ne provoque plus d'arrêt inopiné de Stormshield Data Security Enterprise lorsque les postes de travail ne sont pas connectés au réseau de l'entreprise.

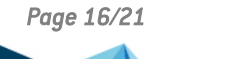

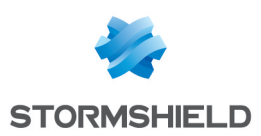

# <span id="page-16-0"></span>Nouvelles fonctionnalités de Stormshield Data Security Enterprise 10.0

## Nouveau format pour les fichiers chiffrés

Les nouveaux comptes créés à partir de SDS v10.0 chiffrent désormais les fichiers au format *.sdsx* par défaut et non plus *.sbox*. Ce format renforce le contrôle de l'intégrité des contenus chiffrés. Tout ancien compte continue de chiffrer les fichiers au format *.sbox*.

Si vous souhaitez modifier ce comportement, utilisez l'option Format des fichiers chiffrés dans le modèle du Stormshield Data Authority Manager avant de diffuser la mise à jour en version 10.0 sur les clients :

- Pour que les anciens comptes chiffrent également leurs fichiers avec le nouveau format *.sdsx*, choisissez SDSX.
- **•** Pour que les nouveaux comptes continuent de chiffrer les fichiers au format *.sbox*, choisissez SBOX.

### Support des clés 4096 bits

Les clés RSA 4096 bits signées en SHA-512 sont désormais supportées pour la création de compte local et le renouvellement de clés.

### Nouveau moteur de recherche LDAP dédié

SDS utilise désormais par défaut un nouveau moteur de recherche LDAP dédié à la recherche de correspondants. Il est plus rapide que l'ancien moteur de l'annuaire de confiance et il permet de rechercher simultanément dans plusieurs annuaires LDAP. De plus sa configuration est simplifiée.

Ce nouveau moteur de recherche est utilisé par les composants Stormshield Data File, Disk, Team et Mail, mais il ne concerne pas l'annuaire de confiance.

Si vous souhaitez continuer d'utiliser l'ancien moteur de recherche de l'annuaire de confiance, ou personnaliser les paramètres LDAP pour le nouveau moteur, modifiez le paramètre de politique locale *LdapConfig*.

# Mail Édition Outlook

#### Support du format PGP

Stormshield Data Mail supporte désormais l'envoi et la réception de messages chiffrés au format PGP. Pour utiliser ce format, vous devez spécifier quels sont les serveurs WKD à consulter pour récupérer les clés publiques des destinataires.

Le choix du format par l'utilisateur s'effectue dans Outlook avant l'envoi du message.

La fonctionnalité de signature n'est pas disponible pour les messages chiffrés au format PGP. Elle le sera dans une prochaine version.

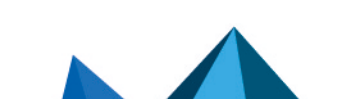

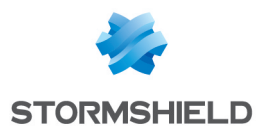

# <span id="page-17-0"></span>Correctifs de Stormshield Data Security Enterprise 10.0

Kernel

#### Références support 176977CW et 178493CW

L'interface de gestion des points de téléchargement des listes de révocation de certificats (CRL) a été améliorée.

#### Référence support 181484CW

Un problème de rafraîchissement du champ de saisie de l'identifiant d'utilisateur a été corrigé dans la fenêtre de connexion à SDS.

Il n'y a désormais plus d'erreur lors de l'import de clés à partir de fichiers *.p12* ou *.pfx* signés avec des algorithmes de signature en SHA-256 ou SHA-512 (HMAC). Auparavant SDS ne supportait que les HMAC en SHA-1.

#### Référence support 186920CW

Lorsque l'administrateur modifie certains paramètres de configuration du composant Stormshield Data Kernel depuis le SDAM, la diffusion d'un nouveau fichier de mise à jour *.usx* sur les postes de travail des utilisateurs ne provoque plus d'erreur et les modifications sont bien appliquées.

# Mail Édition Outlook

#### Référence support 179415CW

Une erreur OpenSSL pouvant survenir lors d'une réponse ou d'un transfert d'un message chiffré a été corrigée.

Référence support 179857CW

Lors de la réception d'un message en clair contenant une pièce jointe chiffrée avec PGP, il n'y a désormais plus d'erreur empêchant de lire le message.

#### Référence support 174041CW

La cohabitation de Stormshield Data Mail avec l'outil de classification Azure Information Protection (AIP) ne génère plus de blocage de l'interface d'Outlook.

#### Référence support 187046CW

Stormshield Data Mail permet de nouveau d'ouvrir un message reçu en pièce jointe (.msg) en faisant un glisser-déposer dans un dossier d'Outlook. Cette fonctionnalité n'est pas disponible pour les messages au format PGP.

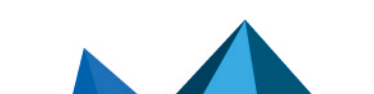

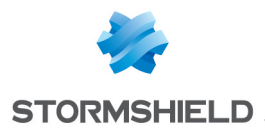

#### Référence support 186101CW

Désactiver la sécurité d'un message chiffré par Stormshield Data Mail ne provoque plus d'arrêt inopiné d'Outlook.

## Sign

L'intitulé d'une fenêtre du composant Sign était erroné, il a été corrigé.

## Virtual Disk

#### Référence support : 183604CW

Référence support 180764CW

Lorsque la valeur 0 était assignée au paramètre MountAsRemovable dans le fichier sbox.ini, le menu contextuel permettant de démonter le volume sécurisé dans la fenêtre Stormshield Data Virtual Disk était grisé. Il est maintenant possible de démonter le volume quelle que soit la valeur de ce paramètre.

# Authority Manager

#### Référence support : 182781CW

Lorsque SDS est paramétré dans Stormshield Data Authority Managerpour rester connecté si l'utilisateur verrouille sa session Windows, ce paramétrage persiste désormais après une mise à jour via un fichier *.usx*.

La gestion des droits d'écriture pour la publication de fichiers de mise à jour depuis Stormshield Data Authority Manager a été améliorée.

## Recherche de correspondants

#### Référence support : 183733CW

Dans certains cas, l'interface de Microsoft Outlook pouvait se figer et SDS Enterprise ne répondait plus lorsque l'utilisateur tentait d'envoyer un message chiffé à un correspondant provenant de l'annuaire LDAP. Ce problème est résolu.

#### Références support : 183732CW, 186986CW et 166716PW

La recherche de correspondants dans l'annuaire LDAP via la fenêtre de recherche des correspondants des modules Stormshield Data Virtual Disk, File et Team a été simplifiée et améliorée.

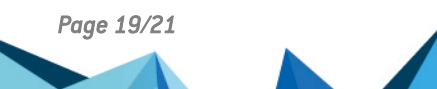

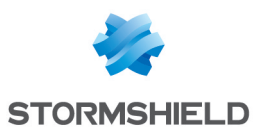

# <span id="page-19-0"></span>**Contact**

Pour contacter notre Technical Assistance Center (TAC) Stormshield :

- <https://mystormshield.eu/> La soumission d'une requête auprès du TAC doit se faire par le biais du gestionnaire d'incidents dans l'espace privé [https://mystormshield.eu/,](https://mystormshield.eu/) menu Support technique > Rapporter un incident/Suivre un incident.
- $\cdot$  +33 (0) 9 69 329 129 Afin d'assurer un service de qualité, veuillez n'utiliser ce mode de communication que pour le suivi d'incidents auparavant créés par le biais de l'espace [https://mystormshield.eu/.](https://mystormshield.eu/)

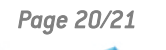

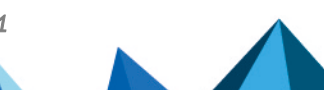

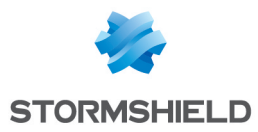

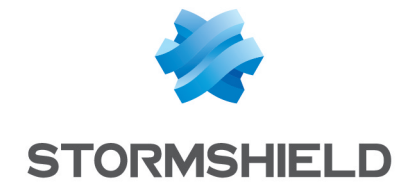

*Les images de ce document ne sont pas contractuelles, l'aspect des produits présentés peut éventuellement varier.*

*Copyright © Stormshield 2024. Tous droits réservés. Tous les autres produits et sociétés cités dans ce document sont des marques ou des marques déposées de leur détenteur respectif.*

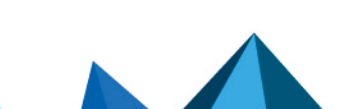